You are able to add a concussion evaluation through the ATS Quick Med Check.

Notice when you first open the QMC, most of the boxes are grayed out. Until you select at athlete from the search bar, or use the team search you are not able to add any records to an athlete.

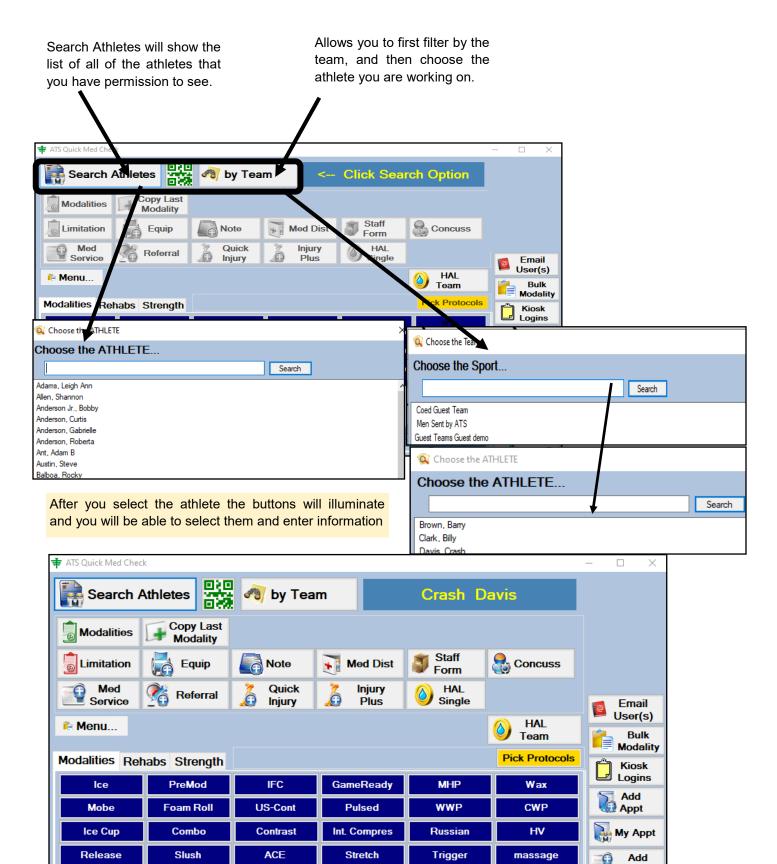

Copyright © by Keffer Development Services, LLC

## ATS— Adding a Concussion Eval in the Quick Med Check

Entering a concussion evaluation in the QMC can be like adding an injury. Depending on your system settings, you may want to do a quick add first, and then do the concussion evaluation. If you have the default injury set up you can simply use the default to do your concussion evaluation.

|                                                                                                    | k                                  |               |                |                        |                | - 🗆 ×       |  |  |  |  |
|----------------------------------------------------------------------------------------------------|------------------------------------|---------------|----------------|------------------------|----------------|-------------|--|--|--|--|
| Rearch A                                                                                                    |                                    | 者 by Tear     | m              | Crash Da               | ivis           |             |  |  |  |  |
| Modalities Copy Last<br>Modality                                                                                                    |                                    |               |                |                        |                |             |  |  |  |  |
|                                                                                                    | Equip 🛃                            | Note          | Med Dist       | Staff<br>Form          | Sconcuss       |             |  |  |  |  |
| Med Service Referral 🏅 Quick                                                                                                    |                                    |               | lnjury<br>Plus | <b>O Huc</b><br>Single |                |             |  |  |  |  |
| nenu                                                                                                    |                                    | 🙆 HAL<br>Team | User(s)        |                        |                |             |  |  |  |  |
| Modalities Ref                                                                                                    | abs Strength                       |               |                |                        | Pick Protocols | Kiosk       |  |  |  |  |
| Ice                                                                                                    | PreMod                             | IF            | GameReady      | MHP                    | Wax            | Logins      |  |  |  |  |
| Mobe                                                                                                    | Foam Roll                          | US-Cont       | Pulsed         | WWP                    | СМЬ            | Add<br>Appt |  |  |  |  |
| Ice Cup                                                                                                    | Corto                              | Contrast      | Int. Compres   | Russian                | HV             | My Appt     |  |  |  |  |
| Release                                                                                                    | Slush                              | ACE           | Stretch        | Trigger                | massage        | Add         |  |  |  |  |
| Full       choose your type of evaluation; full or quick.         Concussion Information       -         Main       Maddocks/Glasgow Symptoms Orient/Recal Concen/Neuro Balance Coordination VOMS Notes/SOAP/Staff NCAA/HS       As in the ATS Desktop, use the tabs across the top of the screen tabs across the top of the screen to complete the modules the the ATS administrator had determined. You can use the |                                    |               |                |                        |                |             |  |  |  |  |
| Assessed: / / :<br>Type:<br>Admin 1: Joe Streckfus<br>Admin 2:<br>Sport:<br>Orientation (5)<br>Immediate Recall (15)<br>Concentration (5)<br>Delayed Recall (5)                                                                                                    | utton, if configure<br>ult injury. |               |                |                        |                |             |  |  |  |  |
| SAC Total (30)     Maddocks (5)*     VOMS     If re-testing, has the athlete improved?       Actions     Search     New     Save     Remove     Print     Close                                                                                                    |                                    |               |                |                        |                |             |  |  |  |  |

Copyright © by Keffer Development Services, LLC

## Concussion Eval via Online QMC:

After navigating to your online QMC, which is your database name the number 5, xxx5.atsusers.com. Log in as you would to the desktop, or portal using your credentials. After doing so, you will see a screen similar to the one pictured.

| 📅 A      | thletic Trainer System® Quick Med C                                                                                                    | heck Web Men                                                   | u        |         | Logout         | As stated on the screen                          |
|----------|----------------------------------------------------------------------------------------------------|----------------------------------------------------------------|----------|---------|----------------|--------------------------------------------------|
| <b>R</b> | Organizatio<br>AT                                                                                                    | select an athlete to see<br>all of the function of the<br>QMC. |          |         |                |                                                  |
|          | Athlete<br>Search Bulk<br>Modality Videos                                                                                                    | Photos                                                         | Add Appt | My Appt | Add<br>Athlete |                                                  |
| 0        | User(1) Kiosk Logins Bulk                                                                                                    | Emergency<br>Protocol                                          |          |         |                |                                                  |
|          | For full functionality, click on                                                                                                    |                                                                |          |         |                |                                                  |
|          | thlete Search                                                                                                    |                                                                |          |         | Menu Logout    | Choose the an athlete to work with from how ever |
| Name:    |                                                                                                    |                                                                |          |         |                | you choose. Filter by                            |
| Team:    | (All) ~                                                                                                    |                                                                |          |         |                | teams, or just search by names.                  |
| Options  | Search Active Only                                                                                                    |                                                                |          |         |                | numes.                                           |
|          | $\bigcirc$ Search All (Active, Inactive, and Archived)                                                                                                   |                                                                |          |         |                | You can also use any of                          |
|          | Search Archived Athletes Only Search Imported or Marked to be Purged (Team selection will Search Athletes Not Listed on a Team (Team selection will be i |                                                                |          |         |                | the other search options should you need.        |
|          | C Search Auneles not Listed Of a Team (ream selection will be i                                                                                          | Search Reset                                                   |          |         |                |                                                  |

After selecting your athlete, you will see the full features of the QMC. These features will work similar to the ATS Staff Portal.

| 🖽 Athletic Tr                        | ainer System®         | Quick Med Ch          | neck Web Men    | u             |                                                |                        | Logou                    |                                                |                 |                |          |        |
|--------------------------------------|-----------------------|-----------------------|-----------------|---------------|------------------------------------------------|------------------------|--------------------------|------------------------------------------------|-----------------|----------------|----------|--------|
| Organization: JOE TECH - Crash Davis |                       |                       |                 |               |                                                |                        | No<br>Photo<br>Available |                                                |                 |                |          |        |
| Athlete<br>Search                    | Modalities            | Copy Last<br>Modality | Rehabs          | Copy<br>Ref   |                                                | gth 🕒                  | Copy Last<br>Strength    |                                                |                 |                |          |        |
| Limitations                          | Equipment             | Note Note             | Med Dist        | I Staff       | Forms Concu                                    | issions                | Bulk<br>Modality         |                                                |                 |                |          |        |
| Med<br>Service                       | Referral              | Quick<br>Injury       | Jinjury<br>Plus |               | aths 🛛 🖬 Protoc                                | cols 🥑                 | Athlete<br>HAL           |                                                |                 |                | Menu     | Logout |
| Videos                               | Photos                | Add Appt              | My Appt         |               | Concussion - Ger                               |                        | General                  | Section                                        |                 | ✓ Next         |          | Logour |
| Bulk<br>HAL                          | Emergency<br>Protocol |                       |                 | Team          | Joe Tech Men Ba                                |                        |                          | ~                                              |                 |                |          |        |
| Modalities Strengtl                  | 1                     |                       |                 | Full or       | r Quick                                        |                        |                          |                                                |                 |                |          |        |
| Ice                                  | PreMod IFC            | GameReady             | MHP             | Wa Injury     |                                                |                        |                          | ~ A0                                           | id default cond | cussion injury |          |        |
| Pulsed                               | WWP CW                | /P Ice Cup            | Combo           | Cont Date     | 1/22/2021 01:46 F                              | PM Now                 |                          | Тур                                            | • [             |                |          | ~      |
| Release                              | Slush AC              | E Stretch             | Trigger         | mass<br>Admir | Joe Streckfus                                  |                        |                          | ∽ Adn                                          | in By2          |                |          | ~      |
| Ankle                                |                       |                       |                 | Red           | Flags Observable Signs                         | Cervical Spine         | Additional               | otes                                           |                 |                |          |        |
| Save Modal                           | ity for INJURY        |                       |                 |               | Neck pain or tenderne                          | ess                    |                          |                                                |                 |                |          |        |
|                                      |                       |                       |                 |               | Double vision                                  |                        |                          |                                                |                 |                |          |        |
|                                      |                       |                       |                 |               | Weakness or tingling/                          | burning in arms or leg | s                        |                                                |                 |                |          |        |
|                                      |                       |                       |                 |               | Severe or increasing                           |                        |                          |                                                |                 |                |          |        |
|                                      |                       |                       |                 |               | Seizure or convulsion     Loss of consiousness |                        |                          |                                                |                 |                |          |        |
|                                      |                       |                       |                 |               | Deteriorating conscion                         |                        |                          |                                                |                 |                |          |        |
| Use the a                            | vailable mo           | dules after           | saving the      |               | Vomiting                                       |                        |                          |                                                |                 |                |          |        |
|                                      | d complete t          |                       | -               |               | <ul> <li>Increasingly restless,</li> </ul>     | agitated or combative  |                          |                                                |                 |                |          |        |
| injury, and                          | a complete i          | ine evaluali          | UII.            | Save          | ¢                                              |                        |                          |                                                |                 |                |          |        |
|                                      |                       |                       |                 | A             |                                                |                        |                          | e   ATS Quick Med Che<br>2021, Keffer Developr |                 |                | <br>Menu | Logout |

Copyright © by Keffer Development Services, LLC